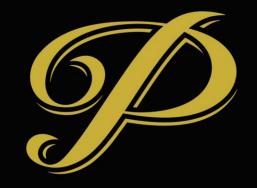

# PREMIERE

## New Contacts On Opportunities

- Use quick add
  - Click Plus at top and select contact
  - Add contact record click save
  - Add new contact to opportunity

| $\leftrightarrow$ $\rightarrow$ C $\square$ https:// | /dynamics.premieresuites. | com/main.aspx#98 | 89239192 |                     |          |                  |   |       |            |          |                         | Ð   | ☆  |
|------------------------------------------------------|---------------------------|------------------|----------|---------------------|----------|------------------|---|-------|------------|----------|-------------------------|-----|----|
| Microsoft Dynan                                      | mics CRM $\mid$ $\equiv$  | Sales   🗸        | Opportun | ities 🛛 👻 New Opp   | ortunity |                  | © | Ð     | Q          | <b>⊑</b> | Max Stocker<br>dynamics |     | ۵  |
| Contact                                              |                           |                  |          |                     |          |                  |   |       |            |          |                         |     |    |
| Details                                              |                           |                  |          | Contact Information |          |                  |   | Addr  | ess        |          |                         |     |    |
| First Name *                                         |                           |                  |          | Email               |          |                  |   | Stree | t 1        |          |                         |     |    |
| Last Name *                                          | 8                         |                  |          | Mobile Phone        |          |                  |   | Stree | t 2        |          |                         |     |    |
| Job Title                                            |                           |                  |          | Business Phone      |          |                  |   | City  |            |          |                         |     |    |
| Account Name                                         |                           |                  |          | Language Preference |          |                  |   | ZIP/P | ostal Code |          |                         |     |    |
|                                                      |                           |                  |          |                     |          |                  |   |       |            |          |                         |     |    |
|                                                      |                           |                  |          |                     |          |                  |   |       |            |          |                         |     |    |
|                                                      |                           |                  |          |                     |          |                  |   |       |            |          | Sa                      | ave | Ca |
| - Summary                                            |                           |                  |          |                     |          |                  |   |       |            |          |                         |     |    |
| Topic *                                              | 3                         |                  |          |                     |          | Where and When   |   |       |            |          |                         |     |    |
| Account                                              |                           |                  |          |                     |          | City             |   |       |            |          |                         |     |    |
| Contact                                              |                           |                  |          |                     |          | Arrival Date *   |   |       |            |          |                         |     |    |
| Language Preference                                  | English                   |                  |          |                     |          | Departure Date * |   |       |            |          |                         |     |    |
| Primary Guest                                        |                           |                  |          |                     |          | Duration Of Stay | A |       |            |          |                         |     |    |
| Requested By                                         |                           |                  |          |                     |          |                  |   |       |            |          |                         |     |    |
| Original Web Lead                                    |                           |                  |          |                     |          |                  |   |       |            |          |                         |     |    |
|                                                      |                           |                  |          |                     |          |                  |   |       |            |          |                         |     |    |

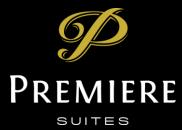

### New Contacts On Opportunities - Alternate

- In contact go down to "look up new records" and select that
- Click "New" on new window that opens
- Create and save contact add to opportunity

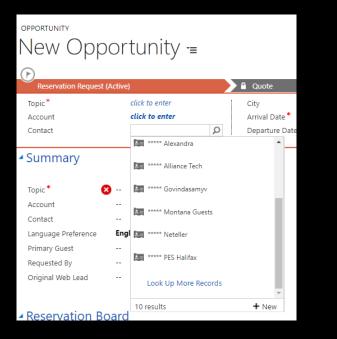

| See how the interactive se                                                          | ervice hub can make you mo | re productive.  | Experien                 | ce it now                                                                        |             |                     |                 |         |
|-------------------------------------------------------------------------------------|----------------------------|-----------------|--------------------------|----------------------------------------------------------------------------------|-------------|---------------------|-----------------|---------|
| SAVE 📳 SAVE & CLC                                                                   | DSE 🕂 NEW REQU             | EST INFORMATION | 🗒 REG                    | QUEST A QUOTE                                                                    | NO BOOKING  | / EDIT PROCESS      | FORM            |         |
| OPPORTUNITY<br>New Opp<br>P<br>Reservation Request<br>Topic *<br>Account<br>Contact | (Active)                   |                 | r your sear<br>for<br>in | p Record<br>ch criteria.<br>Contact<br>Contacts Lookup Vie<br>Search for records | ۲<br>۳<br>۹ | Show Only My        | Records         | ×       |
| <ul> <li>Summary</li> </ul>                                                         |                            |                 | Full Name                | <b>^</b>                                                                         |             | Email<br>EIMAN.ABDA | ALLA"HOTMAIL    | Ø<br>¢^ |
| торіс *                                                                             | 3                          |                 |                          |                                                                                  |             | Mohamedch           | erif@hotmail.co | or      |
| Account                                                                             |                            |                 | (Robert) K               | ïn                                                                               |             | robert7280@         | hotmail.com     |         |
| Contact                                                                             |                            |                 | (Vincent) I              | Liu Zhiqiang                                                                     |             |                     |                 |         |
| Language Preference                                                                 | English                    |                 | Alexi                    | andra                                                                            |             |                     |                 |         |
| Primary Guest                                                                       |                            |                 | ***** Allia              | nce Tech                                                                         |             |                     |                 |         |
| Requested By                                                                        |                            |                 |                          |                                                                                  |             |                     |                 |         |
| Original Web Lead                                                                   |                            |                 | ***** Govi               | noasamyv                                                                         |             |                     |                 | w       |
| <ul> <li>Reservation Bo</li> </ul>                                                  | bard                       | 1-              | 250 of 500               | 0+ (1 selected)                                                                  |             |                     | )( ( Page 1     | •       |
| Finishing creating t                                                                | he opportunity to conti    | nue.            | <u>N</u> ew              |                                                                                  | Add         | Cancel              | Remove Va       | lue     |

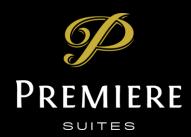

#### Information from Web Leads

- On Opportunity
  - Original Web Lead when created from a web lead will link back to the original lead
  - Notes in Posts, Activities and Notes area at bottom of form
    - User submitted comments will display as notes
- On Contact
  - Uses existing contact where possible (identified by email)
  - Provided phone number will be displayed as Home Number

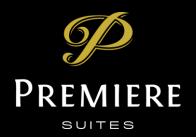

#### Further Information on Web Leads

- Multiple web leads may direct to a single opportunity, based on contact, dates inquired etc
- New Contact form inquiry emails
  - These are from people submitting the site contact form NOT inquiring about a specific property – general contact

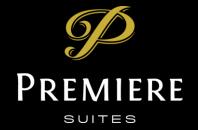

## Closing Opportunities

- Close as Lost
  - Updated reasons Premiere specific

| Close Opportunity<br>Provide the following information about why this opportunity is being<br>closed. |                                                                                                    |   |  |  |  |  |
|----------------------------------------------------------------------------------------------------|----------------------------------------------------------------------------------------------------|---|--|--|--|--|
| Status Reason *                                                                                       | Customer Cancelled<br>Lost to Competitor<br>Stay too Short<br>No Available Matching Inventory<br>Customer Non-Responsive<br>Budget Too Low | • |  |  |  |  |
| Actual Revenue *                                                                                      | \$0.00                                                                                                    |   |  |  |  |  |
| Close Date *                                                                                          | 10/24/2018                                                                                                    |   |  |  |  |  |
| Competitor                                                                                            |                                                                                                    |   |  |  |  |  |
| Description                                                                                           |                                                                                                    |   |  |  |  |  |
|                                                                                                    |                                                                                                    |   |  |  |  |  |
|                                                                                                    | OK Cance                                                                                                    | I |  |  |  |  |

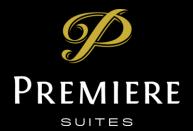

## Tip: Multiple Order Opportunities

- Multiple Quotes (and orders) from a single opportunity
  - Create multiple quotes from an opportunity, change product on quote as required
  - Don't close the related opportunity when creating orders from quotes

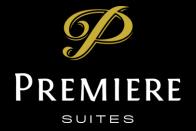

#### Best Practices – Customer for Orders

- Recommended to always have the customer be a contact
- That contact should be associated with an account
- This works better for reporting and accounting

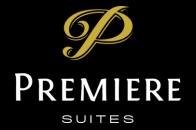

#### Automatic Thank You Email

- Email generated on order creation
- Generated in draft state can be edited before sending
- Source Quote must have a primary guest identified

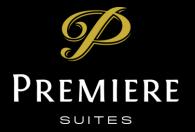

## Tip: Merging Order Products

- Cleans up : messy invoices and orders with multiple extensions
- Fixes issues with : billing issues caused by tax changes and/or cancelled invoices or other items
- To do:
  - Go to affected order
  - Manage Stay -> Change Rate
  - Select period to change rate for entire stay is best effective from and to to match arrival and departure
  - Enter rate exactly as current rate
  - Click Next
  - Will create one new order product for period

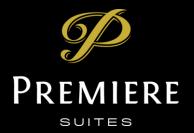